# يف مكحتلا ةمئاق حشرم نيوكت لاثم لوصولا ةطقنل لوصولا Ï

## المحتويات

[المقدمة](#page-0-0) [المتطلبات الأساسية](#page-0-1) [المتطلبات](#page-0-2) [المكونات المستخدمة](#page-0-3) [الاصطلاحات](#page-1-0) [معلومات أساسية](#page-1-1) [التكوين](#page-1-2) [عوامل التصفية التي تستخدم قوائم الوصول القياسية](#page-2-0) [عوامل التصفية التي تستخدم قوائم الوصول الموسعة](#page-3-0) [المرشحات باستخدام قوائم التحكم في الوصول \(ACL \(المستندة إلى MAC](#page-4-0) [عوامل التصفية باستخدام قوائم التحكم في الوصول \(ACL \(المستندة إلى الوقت](#page-5-0) [التحقق من الصحة](#page-6-0) [استكشاف الأخطاء وإصلاحها](#page-6-1) [معلومات ذات صلة](#page-6-2)

### <span id="page-0-0"></span>المقدمة

يشرح هذا المستند كيفية تكوين عوامل التصفية المستندة إلى قائمة التحكم في الوصول (ACL (على نقاط الوصول (APs) Cisco Aironet باستخدام واجهة سطر الأوامر (CLI).

## <span id="page-0-1"></span>المتطلبات الأساسية

#### <span id="page-0-2"></span>المتطلبات

توصي Cisco بأن تكون لديك معرفة أساسية بالمواضيع التالية:

- تكوين توصيل لاسلكي باستخدام نقطة وصول Aironet ومهايئ عميل g/b/a 802.11 Aironet
	- $ACLs$

#### <span id="page-0-3"></span>المكونات المستخدمة

تستند المعلومات الواردة في هذا المستند إلى إصدارات البرامج والمكونات المادية التالية:

- نقطة الوصول من السلسلة Series 1200 Aironet التي تشغل الإصدار 12.3(7)1JA من برنامج IOS Cisco®
	- Aironet 802.11a/b/g عميل مهايئ●
	- برنامج Aironet Desktop Utility (ADU)، الإصدار 2.5

تم إنشاء المعلومات الواردة في هذا المستند من الأجهزة الموجودة في بيئة معملية خاصة. بدأت جميع الأجهزة المُستخدمة في هذا المستند بتكوين ممسوح (افتراضي). إذا كانت شبكتك مباشرة، فتأكد من فهمك للتأثير المحتمل لأي أمر.

### <span id="page-1-0"></span>الاصطلاحات

راجع [اصطلاحات تلميحات Cisco التقنية للحصول على مزيد من المعلومات حول اصطلاحات المستندات.](//www.cisco.com/en/US/tech/tk801/tk36/technologies_tech_note09186a0080121ac5.shtml)

## <span id="page-1-1"></span>معلومات أساسية

أنت يستطيع استعملت مرشح على APs أن ينجز هذا مهمة:

● تقييد الوصول إلى شبكة LAN اللاسلكية (WLAN(

● توفير طبقة إضافية من الأمان اللاسلكي

يمكنك إستخدام أنواع مختلفة من عوامل التصفية لتصفية حركة المرور استنادا إلى:

- البروتوكولات المحددة
- عنوان MAC لجهاز العميل
- عنوان IP الخاص بجهاز العميل

يمكنك أيضا تمكين عوامل التصفية لتقييد حركة المرور من المستخدمين على شبكة LAN السلكية. تسمح عوامل تصفية عنوان IP وعنوان MAC بإعادة توجيه حزم البث الأحادي والبث المتعدد التي يتم إرسالها إلى أو من عناوين IP أو MAC معينة أو تمنعها.

توفر عوامل التصفية المستندة إلى البروتوكول طريقة أكثر دقة لتقييد الوصول إلى بروتوكولات معينة من خلال واجهات إيثرنت والراديو لنقطة الوصول. أنت يستطيع استعملت أحد هذا طريقة أن يشكل المرشح على ال APs:

- Web Gui
	- $CLI$ .

يشرح هذا المستند كيفية إستخدام قوائم التحكم في الوصول (ACL) لتكوين عوامل التصفية من خلال واجهة سطر الأوامر. أحلت لمعلومة على كيف أن يُشكل مرشح من خلال ال gui، ي<u>شكل مرشح</u>.

يمكنك إستخدام واجهة سطر الأوامر (CLI) لتكوين هذه الأنواع من عوامل التصفية المستندة إلى قائمة التحكم في الوصول على نقطة الوصول:

- المرشحات التي تستخدم قوائم التحكم في الوصول القياسية
- المرشحات التي تستخدم قوائم التحكم في الوصول الموسعة
- المرشحات التي تستخدم قوائم التحكم في الوصول (ACL (إلى عنوان MAC

**ملاحظة:** يقتصر عدد الإدخالات المسموح بها على قائمة التحكم في الوصول (ACL) على وحدة المعالجة المركزية لنقطة الوصول. إذا كان هناك عدد كبير من الإدخالات لإضافتها إلى قائمة التحكم في الوصول (ACL(، على سبيل المثال، عند تصفية قائمة عناوين MAC للعملاء، أستخدم محول في الشبكة يمكنه تنفيذ المهمة.

### <span id="page-1-2"></span>التكوين

في هذا القسم، تُقدّم لك معلومات تكوين الميزات الموضحة في هذا المستند.

استعملت [الأمر lookup أداة](//tools.cisco.com/Support/CLILookup/cltSearchAction.do) ([يسجل](//tools.cisco.com/RPF/register/register.do) زبون فقط) أن يجد كثير معلومة على الأمر يستعمل في هذا وثيقة.

تفترض جميع التكوينات الواردة في هذا المستند أنه قد تم بالفعل إنشاء اتصال لاسلكي. يركز هذا المستند فقط على كيفية إستخدام واجهة سطر الأوامر (CLI) لتكوين عوامل التصفية. إذا لم يكن لديك توصيل لاسلكي أساسي، ارجع إلى

[مثال تكوين توصيل LAN اللاسلكي الأساسي.](//www.cisco.com/en/US/tech/tk722/tk809/technologies_configuration_example09186a008055c39a.shtml)

### <span id="page-2-0"></span>عوامل التصفية التي تستخدم قوائم الوصول القياسية

يمكنك إستخدام قوائم التحكم في الوصول (ACL (القياسية للسماح بإدخال أجهزة العميل إلى شبكة WLAN أو عدم السماح بذلك استنادا إلى عنوان IP الخاص بالعميل. تقارن قوائم التحكم في الوصول (ACL (القياسية عنوان المصدر لحزم IP إلى العناوين التي تم تكوينها في قائمة التحكم في الوصول (ACL (من أجل التحكم في حركة المرور. يمكن الإشارة إلى هذا النوع من قائمة التحكم في الوصول (ACL (كمصدر قائمة تحكم في الوصول (ACL (المستندة إلى عنوان IP.

تنسيق صياغة الأمر لقائمة تحكم في الوصول (ACL) قياسية هو access-list *access-list-number* {allowed | رفض} {عنوان IP للمضيف | حرف بدل مصدر IP | أي}.

في البرنامج Cisco IOS® Software، الإصدار 12.3(7)JA، يمكن أن يكون رقم قائمة التحكم في الوصول (ACL) أي رقم من 1 إلى 99. يمكن لقوائم التحكم في الوصول (ACL) القياسية أيضا إستخدام النطاق الممتد من 1300 إلى .1999 هذه الأرقام الإضافية هي قوائم التحكم في الوصول (ACL (إلى IP الموسعة.

عندما يتم تكوين قائمة تحكم في الوصول (ACL) قياسية لرفض الوصول إلى عميل، يظل العميل مرتبطا بنقطة الوصول (AP). ومع ذلك، لا يوجد اتصال بيانات بين نقطة الوصول والعميل.

يوضح هذا المثال قائمة تحكم في الوصول (ACL (قياسية تم تكوينها لتصفية عنوان IP للعميل 10.0.0.2 من الواجهة اللاسلكية (واجهة 0Radio(. عنوان IP لنقطة الوصول هو .10.0.0.1

بعد القيام بذلك، لا يمكن للعميل الذي يحمل عنوان 10.0.0.2 IP إرسال البيانات أو تلقيها من خلال شبكة WLAN حتى وإن كان العميل مقترنا بنقطة الوصول.

أكمل الخطوات التالية لإنشاء قائمة تحكم في الوصول (ACL (قياسية من خلال واجهة سطر الأوامر:

- سجل الدخول إلى نقطة الوصول من خلال CLI) واجهة سطر الأوامر).أستخدم منفذ وحدة التحكم أو أستخدم .1 برنامج Telnet للوصول إلى قائمة التحكم في الوصول (ACL (من خلال واجهة إيثرنت أو الواجهة اللاسلكية. دخلت شامل تشكيل أسلوب على ال ap: AP#**configure terminal** .2
	- 3. قم بإصدار هذه الأوامر لإنشاء قائمة التحكم في الوصول (ACL) القياسية: AP<config>#**access-list 25 deny host 10.0.0.2** *Create a standard ACL 25 to deny access to the !--- client with IP address 10.0.0.2. ---!* AP<config>#**access-list 25 permit any** *.Allow all other hosts to access the network ---!*
		- 4. اصدرت هذا امر in order to طبقت هذا ACL إلى الإذاعة قارن: AP<config>#**interface Dot11Radio 0** AP<config-if>#**ip access-group 25 in** *.Apply the standard ACL to the radio interface 0 ---!*

يمكنك أيضا إنشاء قائمة تحكم في الوصول (ACL (قياسية مسماة (NACL(. يستخدم ACL اسما بدلا من رقم لتحديد قائمة التحكم في الوصول (ACL).

> AP#**configure terminal** AP<config>#**ip access-list standard** *name* AP<config>#**permit | deny {host** *ip-address* **|** *source-ip* **[***source-wildcard***] | any} log**

أصدرت هذا أمر to order in استعملت ACLs قياسي أن ينكر المضيف 10.0.0.2 منفذ إلى ال WLAN شبكة:

AP#**configure terminal** AP<config>#**ip access-list standard TEST** .*Create a standard NACL* **TEST** *---!*

AP<config-std-nacl>#**deny host 10.0.0.2** *Disallow the client with IP address 10.0.0.2 !--- access to the network.* AP<config-std- *---!* nacl>#**permit any** *Allow all other hosts to access the network.* AP<config-std-nacl>#**exit** *---! Exit to global configuration mode.* AP<config>#**interface Dot11Radio 0** *---! Enter dot11 radio0 interface mode.* AP<config-if>#**ip access-group TEST in** *---! .Apply the standard NACL to the radio interface ---!*

#### <span id="page-3-0"></span>عوامل التصفية التي تستخدم قوائم الوصول الموسعة

تقارن قوائم التحكم في الوصول (ACL (الموسعة عناوين المصدر والوجهة لحزم IP إلى العناوين التي تم تكوينها في قائمة التحكم في الوصول من أجل التحكم في حركة المرور. توفر قوائم التحكم في الوصول (ACL (الموسعة أيضا وسيلة لتصفية حركة المرور استنادا إلى بروتوكولات معينة. يوفر ذلك تحكم أكثر دقة لتنفيذ عوامل التصفية على شبكة .WLAN

تسمح قوائم التحكم في الوصول (ACL (الموسعة للعميل بالوصول إلى بعض الموارد على الشبكة بينما لا يمكن للعميل الوصول إلى الموارد الأخرى. على سبيل المثال، يمكنك تنفيذ عامل تصفية يسمح لحركة مرور DHCP و Telnet إلى العميل أثناء تقييده لجميع حركة مرور البيانات الأخرى.

هذه هي صياغة الأمر لقائمة التحكم في الوصول (ACL (الموسعة:

ملاحظة: يتم تضمين هذا الأمر بأربعة سطور بسبب الاعتبارات المكانية.

**access-list** *access-list-number* **[dynamic** *dynamic-name* **[timeout** *minutes***]] {deny | permit}** *protocol source source-wildcard* **destination** *destination-wildcard* **[precedence** *precedence***] [tos** *tos***] [log | [log-input] [time-range** *time-range-name*

في البرنامج Cisco IOS Software، الإصدار JA(7)12.3، يمكن لقوائم التحكم في الوصول (ACL) الموسعة إستخدام أرقام في النطاق من 100 إلى 199. يمكن أن تستخدم قوائم التحكم في الوصول (ACL) الموسعة أيضا أرقاما في النطاق من 2000 إلى .2699 هذا هو النطاق الموسع لقوائم ACL الموسعة.

**ملاحظة:** تظهر الكلمة الأساسية **السجل** في نهاية إدخالات قائمة التحكم في الوصول (ACL) الفردية:

- رقم قائمة التحكم في الوصول (ACL (واسمها
	- ما إذا كان قد تم السماح للحزمة أو رفضها
		- المعلومات الخاصة بالمنفذ

يمكن لقوائم التحكم في الوصول (ACL (الموسعة أيضا إستخدام أسماء بدلا من أرقام. هذه هي الصياغة لإنشاء قوائم التحكم في الوصول (ACL) الموسعة:

**ip access-list extended** *name* **{deny | permit}** *protocol source source-wildcard* **destination** *destination-wildcard* **[precedence** *precedence***] [tos** *tos***] [log | log-input] [time-range** *time-range-* **[***name*

يستخدم مثال التكوين هذا قوائم التحكم في الوصول (ACL (الموسعة. المتطلب هو أن ACL موسع ينبغي أن يسمح Telnet منفذ إلى الزبون. يجب عليك تقييد جميع البروتوكولات الأخرى على شبكة WLAN. أيضا، يستعمل العملاء to order in DHCP حصلت العنوان. يجب إنشاء قائمة تحكم في الوصول (ACL (موسعة:

● يسمح ب DHCP و telnet حركة مرور

● ينفي كل انواع المرور الاخري بمجرد تطبيق قائمة التحكم في الوصول (ACL (الموسعة هذه على واجهة الراديو، يتصل العملاء بنقطة الوصول ويحصلون على عنوان IP من خادم DHCP. كما يستطيع العملاء إستخدام برنامج Telnet. يتم رفض جميع أنواع حركة المرور الأخرى.

أتمت هذا to order in steps خلقت ACL موسع على ال AP:

سجل الدخول إلى نقطة الوصول من خلال CLI) واجهة سطر الأوامر).أستخدم منفذ وحدة التحكم أو برنامج .1 Telnet للوصول إلى قائمة التحكم في الوصول (ACL (من خلال واجهة إيثرنت أو الواجهة اللاسلكية. دخلت شامل تشكيل أسلوب على ال ap: AP#**configure terminal** .2

.4

3. اصدرت هذا امر in order to خلقت ال موسع ACL: AP<config>#**ip access-list extended Allow\_DHCP\_Telnet** .*Create an extended ACL* **Allow\_DHCP\_Telnet** *---!*

```
AP<config-extd-nacl>#permit tcp any any eq telnet
Allow Telnet traffic. AP<config-extd-nacl>#permit udp any any eq bootpc ---!
  Allow DHCP traffic. AP<config-extd-nacl>#permit udp any any eq bootps ---!
               Allow DHCP traffic. AP<config-extd-nacl>#deny ip any any ---!
                Deny all other traffic types. AP<config-extd-nacl>#exit ---!
                                    .Return to global configuration mode ---!
                        أصدرت هذا أمر to order in طبقت ال ACL إلى الإذاعة قارن:
                                           AP<config>#interface Dot11Radio 0
                          AP<config-if>#ip access-group Allow_DHCP_Telnet in
 .Apply the extended ACL Allow_DHCP_Telnet !--- to the radio0 interface ---!
```
### <span id="page-4-0"></span>المرشحات باستخدام قوائم التحكم في الوصول (ACL (المستندة إلى MAC

يمكنك إستخدام المرشحات المستندة إلى عنوان MAC لتصفية أجهزة العميل بناء على عنوان MAC المرمز بشكل ثابت. عندما يتم رفض وصول عميل من خلال عامل تصفية مستند إلى MAC، لا يمكن للعميل الاقتران بنقطة الوصول. تسمح عوامل تصفية عنوان MAC بإعادة توجيه حزم البث الأحادي والبث المتعدد التي يتم إرسالها من عناوين MAC المحددة أو توجيهها إليها.

هذه هي صياغة الأمر لإنشاء قائمة تحكم في الوصول (ACL (مستندة إلى عنوان MAC على نقطة الوصول:

ملاحظة: تم تضمين هذا الأمر في سطرين بسبب الاعتبارات المكانية.

**access-list** *access-list-number* **{permit | deny}** *48-bit-hardware-address 48-bit-hardware-addressmask*

في البرنامج Cisco IOS Software، الإصدار 12.3(7)JA، يمكن لقوائم التحكم في الوصول (ACL) لعنوان MAC إستخدام أرقام في النطاق من 700 إلى 799 كرقم قائمة التحكم في الوصول (ACL(. يمكنهم أيضا إستخدام الأرقام في النطاق الموسع من 1100 إلى .1199

يوضح هذا المثال كيفية تكوين عامل تصفية مستند إلى MAC من خلال CLI، لتصفية العميل باستخدام عنوان MAC :0040.96a5.b5d4

سجل الدخول إلى نقطة الوصول من خلال CLI) واجهة سطر الأوامر).أستخدم منفذ وحدة التحكم أو برنامج .1Telnet للوصول إلى قائمة التحكم في الوصول (ACL (من خلال واجهة إيثرنت أو الواجهة اللاسلكية.

دخلت شامل تشكيل أسلوب على ال CLI AP: AP#**configure terminal**

3. إنشاء قائمة التحكم في الوصول (ACL) لعنوان MAC 700.لا تسمح قائمة التحكم في الوصول (ACL) هذه للعميل 4d5b5.a0040.96 بالاقتران بنقطة الوصول.

> **access-list 700 deny 0040.96a5.b5d4 0000.0000.0000** *This ACL denies all traffic to and from !--- the client with MAC address ---! .0040.96a5.b5d4*

> > 4. اصدرت هذا امر in order to طبقت هذا baser ACL على القارن لاسلكي:

**dot11 association mac-list 700**

*.Apply the MAC-based ACL ---!*

عقب يشكل أنت هذا مرشح على ال ap، الزبون مع هذا {address mac}upper، أي كان سابقا يقترن إلى ال ap، يتبدد. ترسل وحدة تحكم AP هذه الرسالة:

> AccessPoint# \*Mar 1 01:42:36.743: %DOT11-6-DISASSOC: Interface Dot11Radio0, Deauthenticating Station 0040.96a5.b5d4

<span id="page-5-0"></span>عوامل التصفية باستخدام قوائم التحكم في الوصول (ACL (المستندة إلى الوقت

قوائم التحكم في الوصول (ACL (المستندة إلى الوقت هي قوائم تحكم في الوصول (ACL (يمكن تمكينها أو تعطيلها لفترة زمنية محددة. توفر هذه الإمكانية القوة والمرونة لتحديد سياسات السيطرة على الوصول التي تسمح بأنواع معينة من حركة المرور أو تحرمها.

يوضح هذا المثال كيفية تكوين قائمة التحكم في الوصول (ACL (المستندة إلى الوقت من خلال CLI، حيث يتم السماح باتصال Telnet من الداخل إلى الشبكة الخارجية في أيام الأسبوع أثناء ساعات العمل:

م**لاحظة:** يمكن تحديد قائمة تحكم في الوصول (ACL) المستندة إلى الوقت إما على منفذ Fast Ethernet أو على منفذ الراديو لنقطة الوصول AP Aironet، استنادا إلى متطلباتك. ولا يتم تطبيقها مطلقا على الواجهة الظاهرية لمجموعة الجسر (BVI).

- سجل الدخول إلى نقطة الوصول من خلال CLI) واجهة سطر الأوامر).أستخدم منفذ وحدة التحكم أو برنامج .1 Telnet للوصول إلى قائمة التحكم في الوصول (ACL (من خلال واجهة إيثرنت أو الواجهة اللاسلكية. دخلت شامل تشكيل أسلوب على ال CLI AP: AP#**configure terminal** .2
	- 3. إنشاء نطاق زمني. للقيام بذلك، قم بإصدار هذا الأمر في وضع التكوين العام: AP<config>#**time-range Test** *Create a time-range with name Test.* AP(config-time-range)# **periodic weekdays 7:00 to** *---!* **19:00**
		- *.Allows access to users during weekdays from 7:00 to 19:00 hrs ---!*

4. إنشاء قائمة تحكم في الوصول (ACL) رقم 101: AP<config># **ip access-list extended 101** AP<config-ext-nacl>#**permit tcp 10.1.1.0 0.0.0.255 172.16.1.0 0.0.0.255 eq telnet time-range Test** *This ACL permits Telnet traffic to and from !--- the network for the specified time- ---! .range Test*

تسمح قائمة التحكم في الوصول (ACL) هذه بجلسة عمل Telnet إلى نقطة الوصول في أيام الأسبوع. 5. قم بإصدار هذا الأمر لتطبيق قائمة التحكم في الوصول (ACL) هذه المستندة إلى الوقت على واجهة الإيثرنت:

> **interface Ethernet0/0 ip address 10.1.1.1 255.255.255.0 ip access-group 101 in**

*.Apply the time-based ACL ---!*

## <span id="page-6-0"></span>التحقق من الصحة

لا يوجد حاليًا إجراء للتحقق من صحة هذا التكوين.

## <span id="page-6-1"></span>استكشاف الأخطاء وإصلاحها

أستخدم هذا القسم لاستكشاف أخطاء التكوين وإصلاحها.

أكمل الخطوات التالية لإزالة قائمة التحكم في الوصول (ACL (من واجهة:

```
.1 انتقل إلى وضع تكوين الواجهة.
:المثال هذا يوضح كما ،أمر no in front of the ip access-group أدخل
```

```
.2
```

```
interface interface
{no ip access-group {access-list-name | access-list-number} {in | out
```
يمكنك أيضا إستخدام اسم show access-list | *number أمر* in order to تحريت تشكيلك. يوفر الأمر show ip list-access تعدادا للحزم يوضح إدخال قائمة التحكم في الوصول (ACL (الذي يتم الوصول إليه.

تجنب إستخدام كل من واجهة سطر الأوامر (CLI) وواجهات مستعرض الويب لتكوين الجهاز اللاسلكي. إذا قمت بتكوين الجهاز اللاسلكي باستخدام CLI، فيمكن لواجهة مستعرض الويب عرض تفسير غير دقيق للتكوين. ومع ذلك، فإن عدم الدقة لا يعني بالضرورة أن الجهاز اللاسلكي مكون بشكل غير صحيح. على سبيل المثال، إذا قمت بتكوين قوائم التحكم في الوصول باستخدام CLI، يمكن لواجهة مستعرض الويب عرض هذه الرسالة:

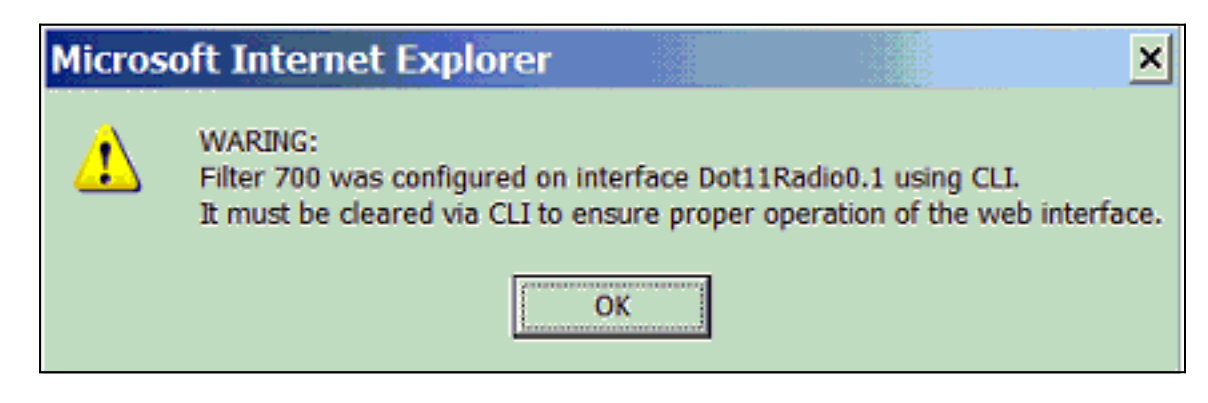

إذا رأيت هذه الرسالة، فاستخدم واجهة سطر الأوامر (CLI (لحذف قوائم التحكم في الوصول واستخدام واجهة مستعرض الويب لإعادة تكوينها.

### <span id="page-6-2"></span>معلومات ذات صلة

- <u>[تكوين عوامل التصفية](//www.cisco.com/en/US/docs/wireless/access_point/12.3_7_JA/configuration/guide/s37filt.html?referring_site=bodynav)</u>
- <u>[صفحة الدعم اللاسلكي](//www.cisco.com/cisco/web/psa/default.html?mode=prod&level0=278875243&referring_site=bodynav)</u>
- [الدعم التقني والمستندات Systems Cisco](//www.cisco.com/cisco/web/support/index.html?referring_site=bodynav)

ةمجرتلا هذه لوح

ةي الآل التاين تان تان تان ان الماساب دنت الأمانية عام الثانية التالية تم ملابات أولان أعيمته من معت $\cup$  معدد عامل من من ميدة تاريما $\cup$ والم ميدين في عيمرية أن على مي امك ققيقا الأفال المعان المعالم في الأقال في الأفاق التي توكير المالم الما Cisco يلخت .فرتحم مجرتم اهمدقي يتلا ةيفارتحالا ةمجرتلا عم لاحلا وه ىل| اًمئاد عوجرلاب يصوُتو تامجرتلl مذه ققد نع امتيلوئسم Systems ارامستناه انالانهاني إنهاني للسابلة طربة متوقيا.